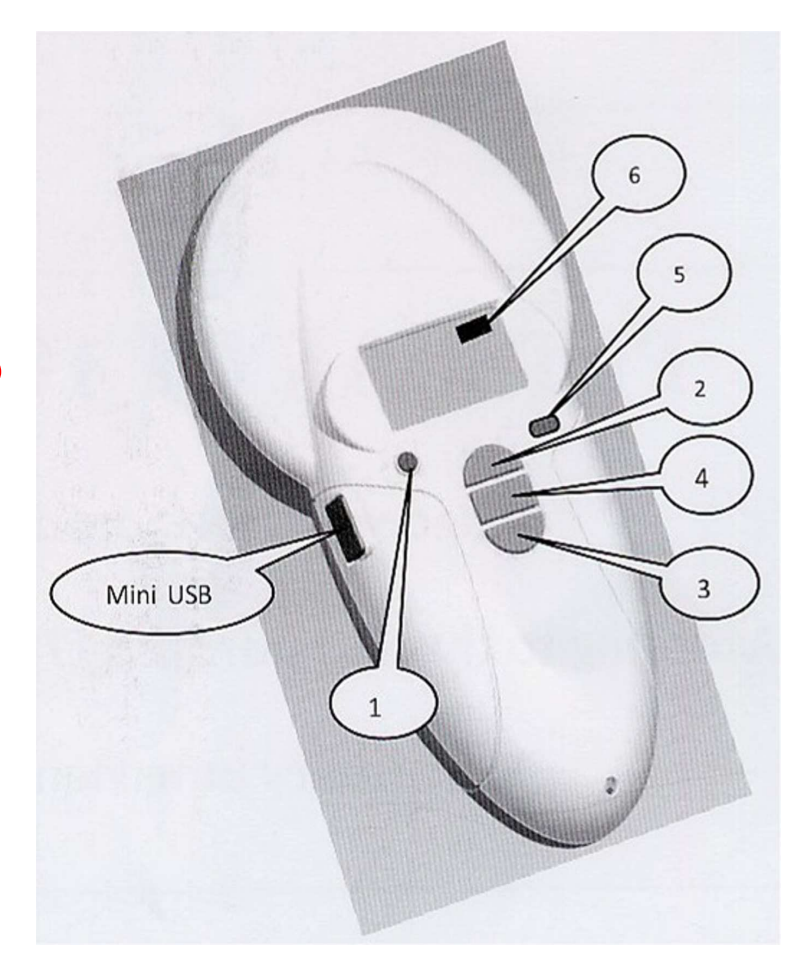

# **MARPLUS**

## **LECTOPLUS RT100 V8**

Identificación electrónica de animales de compañía con microchips implantados

## **GUIA DE USUARIO**

Enhorabuena, acaba de adquirir un lector RT100 V8 "petSCAN". Este lector puede leer todos los chips de tipo FDX-A (Destron, Avid, FECAVA) y FDX-B (ISO 11784/85 y 14223), EM4102 (Zodiac) y HDX (Tiris ).

Como podrá comprobar es muy fácil de usar.

## **Descripción de lector de V8**

El lector tiene cuatro botones.

**- Un botón redondo de encendido o apagado.** 

#### **- Tres botones centrales**

El botón superior (2) y el botón inferior (3) se utilizan para desplazarse por las distintas funciones del lector en la pantalla.

El botón rectangular central (4) se utiliza para validar las opciones seleccionadas por el usuario al navegar por los diferentes menús.

En la parte superior izquierda del dispositivo, verá un conector mini USB utilizado para:

- Recargar el dispositivo a través del cable USB.

- La transferencia de los datos almacenados por el lector

#### **- Una pantalla OLED que comprende cuatro líneas de 16 caracteres**

## **Configuración del lector**

Después de conectar el lector presionando el botón de encendido / apagado (1), verá el mensaje "Leer" con una flecha encima.

Pulse el botón (2) hasta visualizar el menú "Idioma" (el lector está configurado inicialmente para operar en inglés). Una vez allí, seleccione ese menú pulsando el botón validar (4).

Para cambiar el idioma, presione el botón (3) y baje los idiomas hasta que vea el que desea utilizar (por ejemplo, español). A continuación, debe validar su elección (botón 4).

Se muestra el siguiente mensaje durante 4 segundos:

#### **Español Ok**

y la pantalla de lectura:

#### **Leer**

Los idiomas disponibles son: Inglés, francés, español, portugués, italiano, alemán y polaco.

Una vez que haya seleccionado el idioma, puede apagar el lector manteniendo pulsado el botón encendido / apagado.

### **Activar el lector**

Cuando el lector está apagado, puede encenderlo (botón 1). En la pantalla aparece:

#### **Leer**

Pulse el botón "validar" (4) para activar la búsqueda de chip durante 20 segundos

#### **Leyendo**

El usuario debe sostener el lector cerca del lugar donde se supone que se encuentra el microchip para escanear sobre el área lentamente.

Se pueden presentar dos casos:

#### **Primer caso**

Se detecta un microchip. El lector emite un "bip" y muestra el número de identificación en el siguiente formulario:

#### **FDXB**

#### **938 000000359969**

En este caso, el microchip es una norma ISO FDX tipo B.

El número de identificación toma la forma de una serie de 15 dígitos (FDX B) o 10 dígitos (FDX A).

El número permanece visualizado durante un minuto antes de que el lector se apague.

#### **Nota: si se apaga el lector, el número que se muestra se borra de la memoria.**

#### **Segundo caso**

Microchip no detectado.

Si ningún microchip se ha detectado después de 20 segundos, el lector emite tres "bips" y muestra:

#### **Identificador No encontrado**

Este mensaje será borrado después de 15 segundos aproximadamente. El lector mostrará entonces:

#### **Leer**

Se apagará automáticamente después de un minuto para ahorrar batería, indicándolo mediante dos "bips"

**En este caso se recomienda realizar dos o tres intentos de lectura del chip**, explorando más ampliamente el área en la que se cree que está implantado. Cada sucesiva presión del botón "validar" (4) se reinicia la lectura de acuerdo con el proceso descrito anteriormente.

#### **Memoria**

El lector dispone de memoria para 1.000 lecturas. Primero hay que activarla, para eso hay que desplazarse por el menú con los botones 2 ó 3 hasta llegar a

#### **Memoria**

Pulsando el bolón de validar (4) la podemos activar o desactivar. Si está activada, en la parte superior izquierda de la pantalla se muestra **M:** y un número, que es el número de lecturas almacenadas en el lector. Si está activada, y hay lecturas grabadas, podemos enviarlas al ordenador, mediante el software proporcionado con el lector; o al propio programa, o a una página de Word o de Excel, tan solo pulsando el botón validar (4), aparecerá

#### **Enviar**

Volvemos a pulsar el botón 4 y se lee en pantalla

#### **Enviando**

Al terminar esta operación en pantalla sale:

#### **Marcar <OK> Para borrar**

Disponemos de 8 segundos para volver a presionar el botón validar (4) y borrar la memoria, en caso contrario seguirá almacenada en la memoria del lector.

#### **Bluetooth**

Para activar o desactivar el Bluetooth tan solo hay que desplazarse por el menú con los botones 2 ó 3 hasta llegar a

#### **Bluetooth**

Pulsando el bolón de validar (4) lo podemos activar o desactivar. Si está activada, en la parte superior derecha de la pantalla, al lado del indicador de batería, se ve su icono.

#### **Recarga de la batería**

El lector se alimenta mediante una batería de iones de litio. Esta batería está diseñada para permitir varios miles de operaciones de lectura. Se puede recargar conectando el lector a un puerto USB. Un LED rojo fijo (5) indica que la recarga está en curso y verde (5) cuando está completamente cargada.

La vida útil de la batería depende no sólo de su uso, sino también el entorno en el que el lector se almacena.

Un indicador a la derecha de la pantalla (6) indica el nivel de carga de la batería. Cuando la carga es demasiado baja, el lector muestra el siguiente mensaje:

#### **Batería baja**

Antes de que el lector se apague permanentemente sólo se podrán hacer alrededor de diez lecturas.

Para sustituir la batería, abra el compartimiento de la batería en la parte inferior del lector. Es esencial utilizar sólo baterías originales. (Consulte a su distribuidor)

#### **Especificaciones**

Cumple las normas ISO 17784/85 y 14223. Dimensiones; Largo 15 cm. Ancho 8 cm. Espesor 3,5 cm. Peso: 150 gr. Fuente de alimentación: 3,7 V. 1400 mA batería recargable. Microchip de vidrio 2 x 12 mm. FDXA distancia de escaneo: 8 cm. Microchip de vidrio 2 x 12 mm. FDXB distancia de escaneo: 8 cm. Lee chips HDX y EM4102. Se suministra con un cable USB Temperatura de almacenamiento: -10º + 60º Temperatura de funcionamiento -5º a 40º

#### **Certificaciones**

CE y FCC

#### **Garantía**

Un año en piezas y mano de obra con devolución a fábrica.

Diseñado en Francia y hecho en China.

**Distribuido por:** 

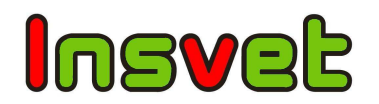

INSVET, S.A. Ctra. Alta, 43 22535 ESPLÚS – Huesca (ESPAÑA) Tel.: 34 974 435 057 Fax: 34 974 435 336 www.insvet.com Email: info@insvet.com